# **Handleiding HD voertuig traveling data recorder**

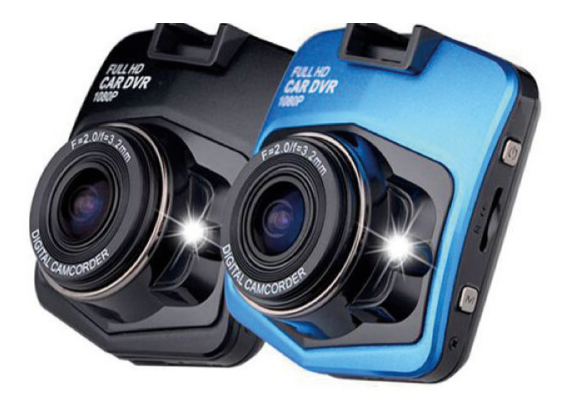

# Product structuur

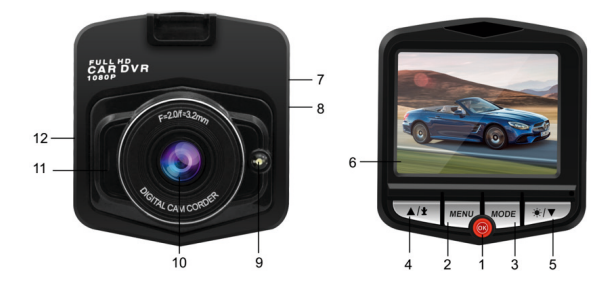

1. Aan -uitknop / OK-knop 2. Menu-knop 3. Modusknop 4. Omhoogknop 5 . Omlaag knop 6 . LCD-scherm 7 . USB 8 . Micro SD kaart slot.

9. licht 10. Lens 1.1. M IC 12 Reset.

- 1. De aan / uit knop:
- 1: Schakelt het apparaat in of uit

In de uitschakelstatus kort drukken [power] -knop, kan de camera opstarten en overschakelen naar de stand-bymodus. In deze status houdt u de [power] -knop ingedrukt om videobestanden op te slaan en de machine uit te zetten

### 2: OK-knop

Functie 1: video-opname starten / stoppen

Druk in de opnamemodus kort op de knop [OK] om het opnemen van video te starten en druk nogmaals kort op de knop [OK] om het opnemen van video te stoppen.

Functie 2: camerafunctie

Druk in de fotomodus kort op de knop [OK] om foto's te maken.

Functies 3: Bestandsweergavefunctie

In de afspeelmodus, druk kort op de knop [OK], hiermee kunt u videobestanden afspelen / pauzeren.

Functies 4: Bevestigingsfunctie.

In het Menu van video, foto, afspeelmodus kunt u met de ok knop de menuoptie bevestigen en opslaan met de knop [OK].

3. Menuknop:

In video- mode, korte druk op de [ Menu ] -knop om het video menu te openen, druk nog een keer op [ Menu ] om naar het menu instellingen te gaan.

In het instellingen menu druk u nogmaals op [ Menu ] om af te sluiten.

In foto mode, druk kort op de knop [ Menu ] om het foto menu te openen, druk er nogmaals op om naar het instellingen menu te gaan. In de instellingen menu modus, druk op de knop [ Menu ] om af te sluiten.

In afspelen mode, druk kort op [ Menu ] -knop om het bestandsmenu te openen, druk er opnieuw op om het instellingen menu te openen. In de instellingen menu modus, druk op de knop [ Menu ] om af te sluiten.

# 4. Omlaag-knop

Functie 1: in het menu, gebruikt voor menuselectie.

Functie 2: Stel het nachtzicht in

Druk in standby-modus kort op de knop [ Omlaag ], deze zal de LED verlichting in/uit schakelen.

# 5. Knop Omhoog

Functie 1: in het menu, gebruikt voor menuselectie.

Functie 2: In de videomodus, druk kort op de [omhoog] knop om de microfoon in/uit te schakelen.

Bewegingsdetectie:

In de videomodus opent u het menu en opent u de bewegingsde-

tectiefunctie. Wanneer bewegingsdetectie aan staat zal de camera gedurende 10 seconden automatisch opnames maken wanneer de camera een beweging waarneemt.

Geheugenkaart ( micro SD-kaart )

Micro SD-kaartvereisten: hoge snelheidsklasse KLASSE 6 of hoger is vereist

Plaats en verwijder de micro SD- kaart

1. Plaats de micro-SD- kaart in de microSD- kaart in de juiste richting, totdat deze in de kaartsleuf is bevestigd.

2. Verwijder de micro SD- kaart, druk op de micro SD- kaart met de vinger, de micro SD- kaart zal naar boven komen en kan verwijderd worden

Notitie

1. Om schade te voorkomen, mag u de micro SD- kaart niet plaatsen of verwijderen tijdens het opnames.

2. Let op de richting bij het plaatsen van de micro SD- kaart, het kan het apparaat en de micro-SD- kaart beschadigen wanneer u deze plaatst in de verkeerde richting.

3. Wanneer de micro-SD- kaart in de machine wordt geplaatst, kan de kaart door de machine worden ingesteld op de standaardopslagapparaten, zodat de micro SD- kaartbestanden die eerder zijn opgeslagen mogelijk niet meer gelezen kunnen worden.

4. wanneer de micro-SD- kaart niet herkend wordt door het apparaat, plaatst u deze dan opnieuw of wijzigt u de micro-SD- kaart en probeer het opnieuw.

5. de maximale opslag van 32 GB micro SD- kaart.

Pas de positie van de lens aan

De camera kan 360 graden worden gedraaid met de beugel om de lenspositie aan te passen.

Schakel de machine in of uit

1. Handmatig opstarten en de machine uitschakelen: druk kort op de [power] -knop, het scherm licht op, houd de [power] -knop lang ingedrukt om het uit te schakelen.

2. Automatisch opnemen: sluit de autolader aan, de machine start automatisch en neemt automatisch video's op wanneer u de auto

#### start.

Wisselen van modus

Deze machine heeft 3 modes: video opnemen, foto's maken en afspeelmodus.

#### Menu instellen

Druk in de video- of fotomodus kort op de knop [ Menu ] , het "setmenu" verschijnt met een blauwe achtergrond, selecteer de menuitems met [ omhoog / omlaag ] knop. Druk op de knop [ ok ] om de instelling te bevestigen en op de knop [ Menu ] om af te sluiten.

**Systeeminstellingen** Datum / tijd instelling Auto Uitschakelen: Uit, 1 minuut , 2 minuten , 3 minuten , 4 minuten, 5 minuten Schermbeveiliging: uit, 1 minuut , 3 minuten, 5 minuten, Piepgeluid: uit, aan Taal: Engels / 繁體中文 / 简体中文 / 日本語 / Francais / Deutsch / Koreaans / Nederlands / Portugees / Russisch / Español Frequentie: 50Hz / 60Hz Invullicht: aan, uit Formaat: geheugenkaart formatteren Alles wissen: annuleren, ok Standaardinstelling: Annuleren / OK Versie: het versienummer

### Video opnemen

 Wanneer het apparaat de videomodus activeert, bevindt zich een videopictogram in de linkerbovenhoek van het scherm. Druk op de knop [ok] om de video op te nemen, er knippert een rood pictogram op het scherm. Druk nogmaals op de knop [ok] om de opname te stoppen en het rode pictogram verdwijnt.

Videomodus menu-instelling

Resolutie: 1080FHD, 1080P, 720 P, WVGA, VGA Loop opname: uit, 1 minuten, 3 minuten, 5 minuten , 10 minuten , Bewegingsdetectie: aan / uit Audio opnemen: aan / uit Datumstempel: aan / uit

Foto's nemen

Druk op de [power] -knop , de machine gaat naar de videomodus. Druk vervolgens op de knop [ mode ] om de fotomodus te openen, het fotopictogram bevindt zich linksboven op het scherm. Druk op de knop [ok] om een foto te maken. Schud niet met de machine om beeldvervaging te voorkomen.

Instelling fotomodus menu. Resolutie: 3M, 2M, 1.3M, VGA

Afspeelmodus

1. Bladeren door bestanden:

Druk in de fotomodus op de knop [modus] om de afspeelmodus te openen, druk op de knop omhoog / omlaag om door de bestanden te bladeren .

2. Verwijderen

Druk in de afspeelmodus op de knop [menu] om bestanden te verwijderen, druk op de knop omhoog of omlaag om menu-items te selecteren. Druk vervolgens op de knop [ok] om de huidige te verwijderen.

Video overzetten.

De video- / fotobestanden kunnen op de computer worden uitgelezen met een USB-kabel, of verwijder de micro SD- kaart en gebruik een kaartlezer om de bestanden te lezen.

Producteigenschappen

- Groot scherm
- ingebouwde lithiumbatterij
- built-in microfoon / luidspreker

- ondersteund grote capaciteit Micro micro SD- kaart 4/32 GB - Start en neemt video automatisch op wanneer de auto gestart wordt.

Lens: Lens Ultra groothoeklens 120 graden Optietaal: Engels / Rusland / Frans / Spaans // Duits / Italiaans / Arabisch / Vereenvoudigd Chinees / traditioneel-Chinees / Japans / Koreaans

Video AVI video-indeling: AVI micro SD -kaartsleuf: Micro micro SD Microfoon: Ingebouwd Accu: Lithium polymeer batterij 80 mAh Systeem vereisten: Windows 2000 / XP / Vista / Window 7 etc.

Product structuur Beeldsensor: HD-beeldvorming scherm: 2. 4 " LCD Lens: Hoge resolutie lens Kijkhoek: Diagonaal 120 graden Videospecificaties: AVI Beeldformaat: JPEG Overdrachtsnelheid: USB2.0 stroomvoorziening: Uitgang van auto-oplader 5V 500mAh-1000mAh Geheugencapaciteit: Ondersteuning max. 32 GB micro SD- kaart

Probleemoplossing:

Probeer deze methoden voor problemen in de normale werksituatie hieronder :

- Kan geen foto en opname maken Controleer of de micro-SD- kaart voldoende ruimte heeft of vergrendeld is

- Automatisch stoppen bij het opnemen Gebruik de compatibele high-speed micro SD- kaart met SDHC vanwege grote HD-videogegevens.

- Verschijnt "bestandsfout" bij het opnieuw afspelen van een foto of video

Onvoltooide bestanden of fouten in de opslag van de microSD- kaart, gebruik de formatteerfunctie om uw microSD- kaart te formatteren

- Onduidelijke video

Controleert of er vuil of vingerafdrukken zijn en gebruik lenspapier om de lens van de camera schoon te maken

- Zwart beeld bij het opnemen van lucht- of waterscènes

Scènes met een groot contrast beïnvloeden de automatische belichtingsfunctie van de camera, u kunt "EV" aanpassen in de instellingsmodus om dit te corrigeren.

- De kleur is niet perfect bij bewolkte dagen en buitenlicht Stel de functie "witbalans" in op automatisch

- Crossstripe-interferentie in beeld

Vanwege verkeerde "lichtfrequentie" stelt u deze in op 50 Hz of 60 Hz volgens de lokale voedingsfrequentie

- crashes

Gebruik de reset functie door met een pincet de resetknop in te drukken